# **МИНИСТЕРСТВО ОБРАЗОВАНИЯ И НАУКИ РОССИЙСКОЙ ФЕДЕРАЦИИ**

## **Федеральное государственное бюджетное образовательное учреждение высшего образования**

«ТОМСКИЙ ГОСУДАРСТВЕННЫЙ УНИВЕРСИТЕТ СИСТЕМ

УПРАВЛЕНИЯ И РАДИОЭЛЕКТРОНИКИ»

(ТУСУР)

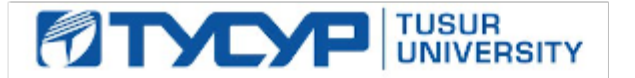

## УТВЕРЖДАЮ

Директор департамента образования

Документ подписан электронной подписью Сертификат: 1сбсfa0a-52a6-4f49-aef0-5584d3fd4820<br>Владелец: Троян Павел Ефимович Действителен: с 19.01.2016 по 16.09.2019

РАБОЧАЯ ПРОГРАММА ДИСЦИПЛИНЫ

## **Информационные технологии обработки данных в экономике**

Уровень образования: **высшее образование - бакалавриат** Направление подготовки / специальность: **38.03.05 Бизнес-информатика** Направленность (профиль) / специализация: **ИТ-предпринимательство**  Форма обучения: **заочная (в том числе с применением дистанционных образовательных технологий)** Факультет: **ФДО, Факультет дистанционного обучения** Кафедра: **АОИ, Кафедра автоматизации обработки информации** Курс: **1** Семестр: **1**

Учебный план набора 2014 года

Распределение рабочего времени

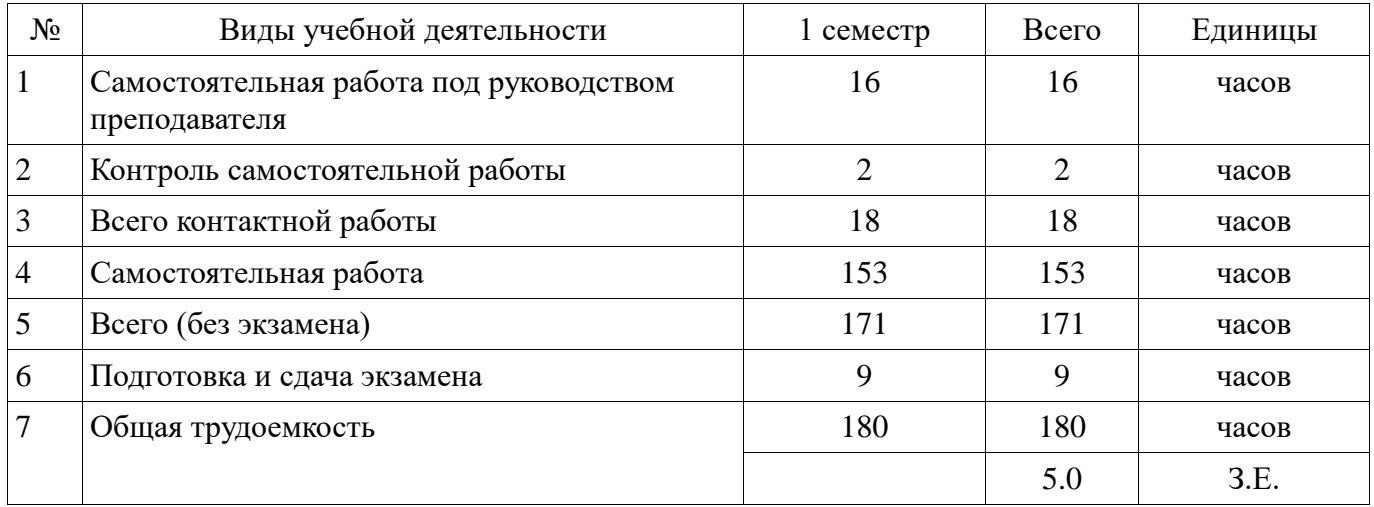

Контрольные работы: 1 семестр - 1 Экзамен: 1 семестр

Томск 2018

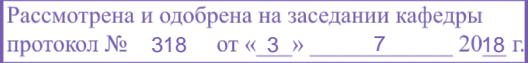

### ЛИСТ СОГЛАСОВАНИЯ

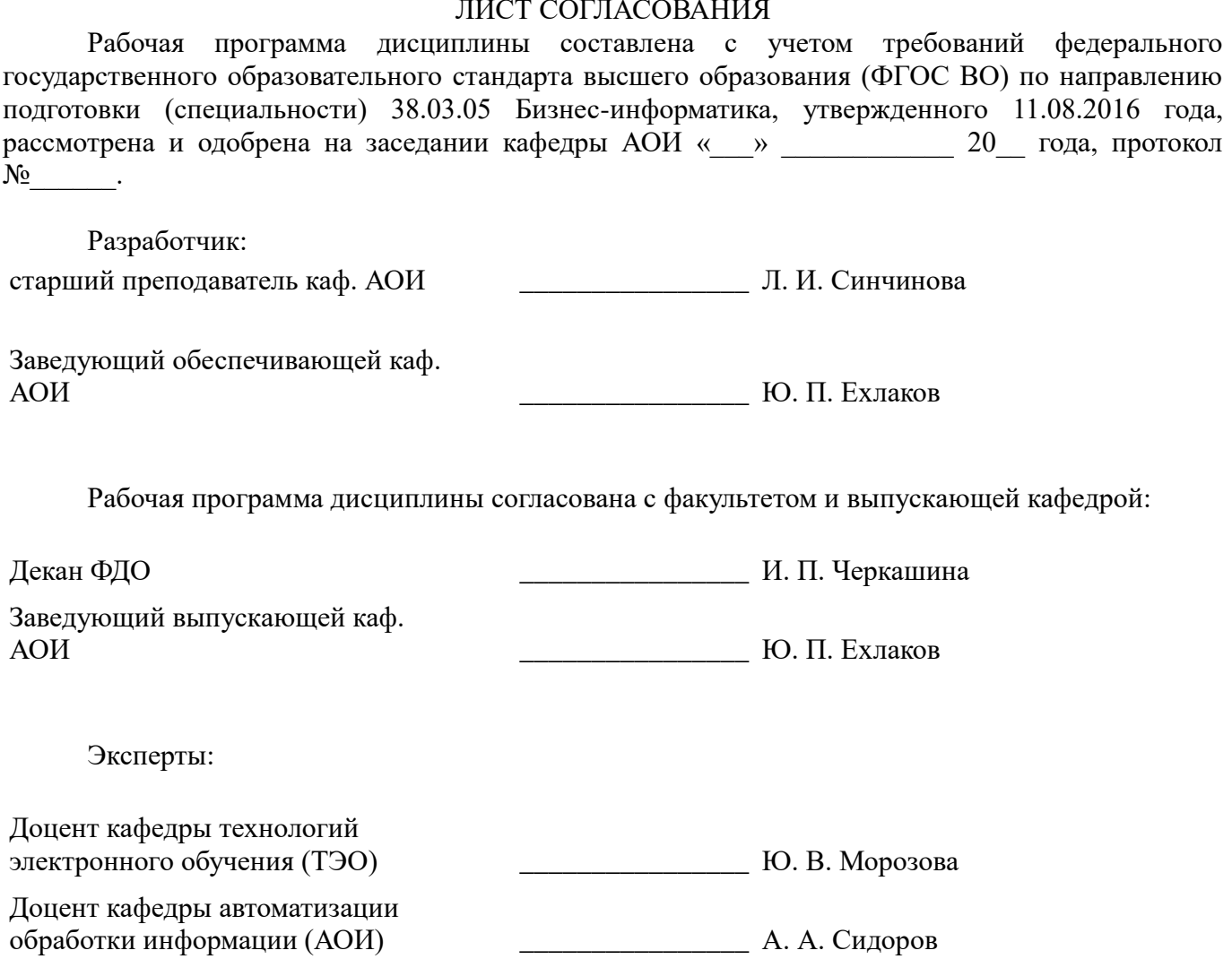

### **1. Цели и задачи дисциплины**

#### **1.1. Цели дисциплины**

создать необходимую основу для использования современных средств вычислительной техники и пакетов прикладных программ при изучении студентами общетехнических и специальных дисциплин в течение всего периода обучения и дальнейшей профессиональной деятельности

#### **1.2. Задачи дисциплины**

формирование у студентов фундамента современной информационной культуры

обеспечение навыков работы на ПК в условиях локальных и глобальных сетей

 получение навыков использования типовых программных пакетов обработки информации

 развитие способности в условиях развития науки и техники приобретать новые знания, используя современные информационные технологии

#### **2. Место дисциплины в структуре ОПОП**

Дисциплина «Информационные технологии обработки данных в экономике» (Б1.В.ДВ.5.2) относится к блоку 1 (вариативная часть).

Последующими дисциплинами являются: Базы данных, Базы данных 2, Деловые коммуникации, Информационные технологии и анализ данных.

### **3. Требования к результатам освоения дисциплины**

Процесс изучения дисциплины направлен на формирование следующих компетенций:

 ОПК-3 способностью работать с компьютером как средством управления информацией, работать с информацией из различных источников, в том числе в глобальных компьютерных сетях;

 ПК-18 способность использовать соответствующий математический аппарат и инструментальные средства для обработки, анализа и систематизации информации по теме исследования;

В результате изучения дисциплины обучающийся должен:

 **знать** основы современных ИТ и их влияние на успех в профессиональной деятельности современное состояние компьютерной техники и программных средств иметь представление о работе в локальных и глобальных сетях, иметь навык использования электронной почты, телеконференций, средств электронного офиса основы создания информационных систем и технологий обработки разнородной информации, в том числе уметь работать с современными программными средствами

 **уметь** работать с научно-технической литературой уверенно работать на компьютере в качестве конечного пользователя оптимально выбирать программные средства для решения поставленных задач работать в локальных и глобальных сетях, иметь навык использования электронной почты, телеконференций, средств электронного офиса

 **владеть** навыками подготовки презентаций навыками выбора и использования пакетов прикладных программ для решения профессиональных задач, оптимизации и обработки результатов эксперимента

#### **4. Объем дисциплины и виды учебной работы**

Общая трудоемкость дисциплины составляет 5.0 зачетных единицы и представлена в таблице 4.1.

Таблица 4.1 – Трудоемкость дисциплины

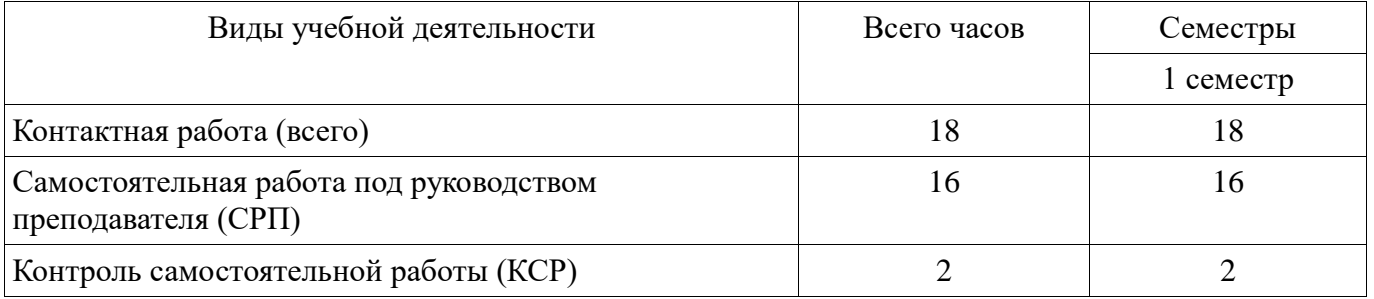

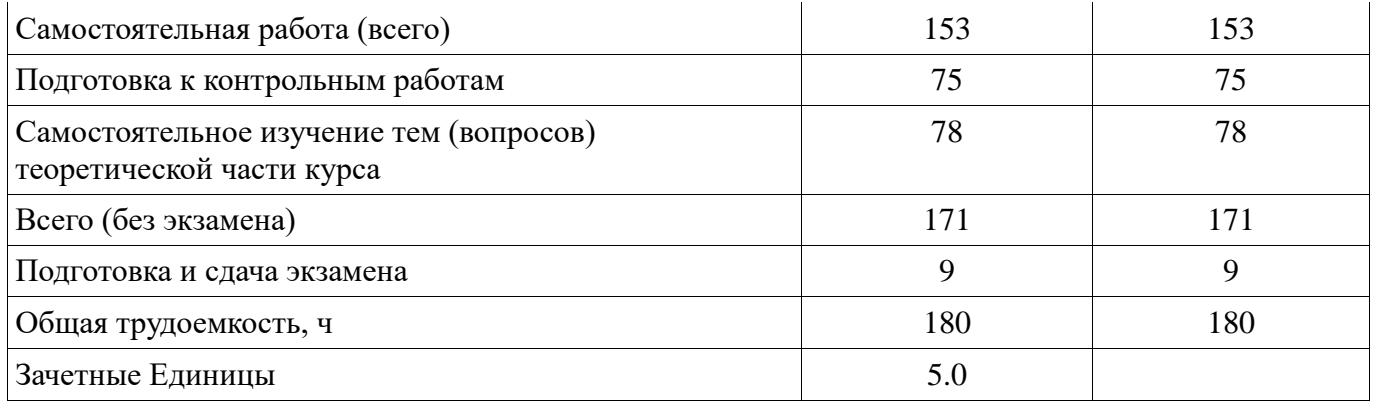

## **5. Содержание дисциплины**

## **5.1. Разделы дисциплины и виды занятий**

Разделы дисциплины и виды занятий приведены в таблице 5.1.

Таблица 5.1 – Разделы дисциплины и виды занятий

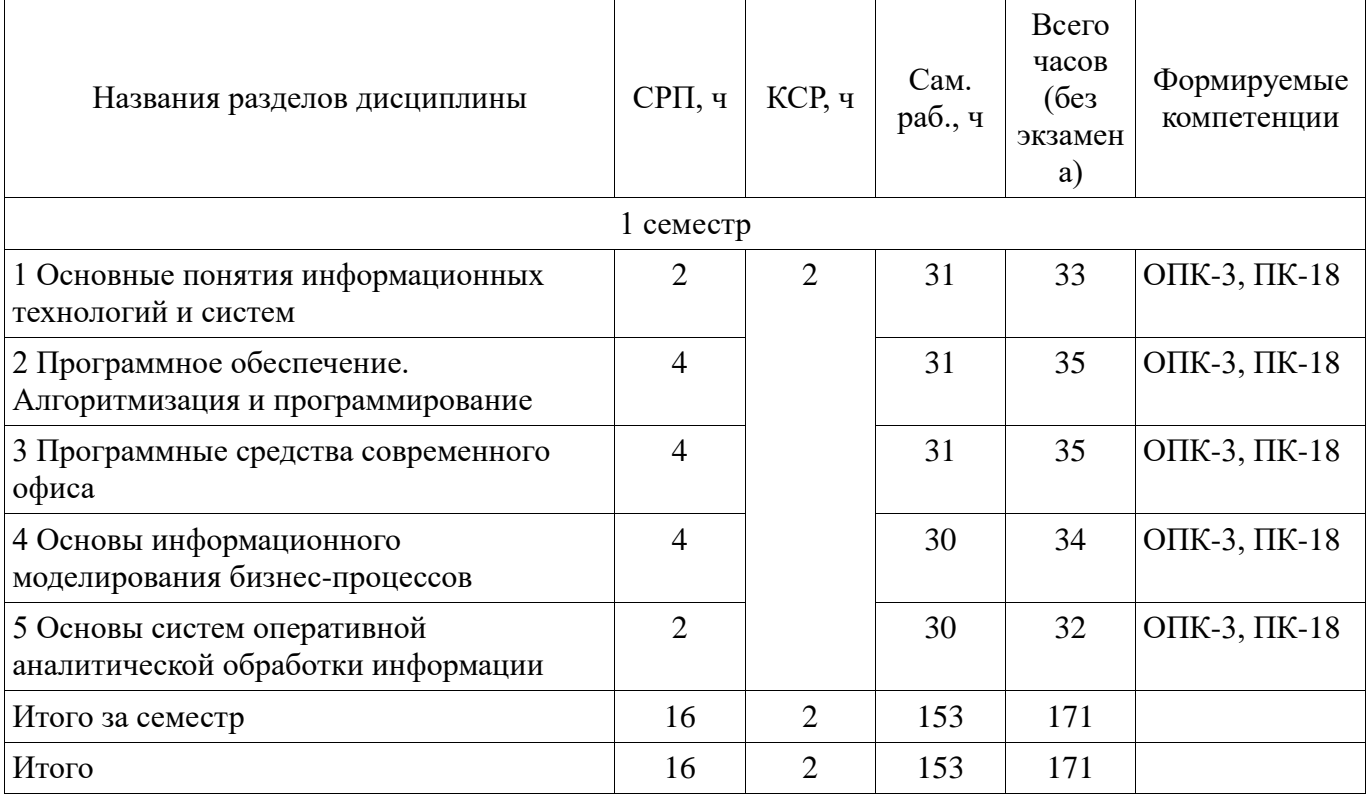

## **5.2. Содержание разделов дисциплины (самостоятельная работа под руководством преподавателя)**

Содержание разделов дисциплин (самостоятельная работа под руководством преподавателя) приведено в таблице 5.2.

Таблица 5.2 – Содержание разделов дисциплин (самостоятельная работа под руководством преподавателя)

![](_page_3_Picture_279.jpeg)

![](_page_4_Picture_298.jpeg)

### **5.3. Разделы дисциплины и междисциплинарные связи с обеспечивающими (предыдущими) и обеспечиваемыми (последующими) дисциплинами**

Разделы дисциплины и междисциплинарные связи с обеспечивающими (предыдущими) и обеспечиваемыми (последующими) дисциплинами представлены в таблице 5.3. Таблица 5.3 – Разделы дисциплины и междисциплинарные связи

![](_page_4_Picture_299.jpeg)

## **5.4. Соответствие компетенций, формируемых при изучении дисциплины, и видов занятий**

Соответствие компетенций, формируемых при изучении дисциплины, и видов занятий представлено в таблице 5.4.

Таблица 5.4 – Соответствие компетенций, формируемых при изучении дисциплины, и видов занятий

![](_page_4_Picture_300.jpeg)

![](_page_5_Picture_299.jpeg)

### **6. Интерактивные методы и формы организации обучения**

Не предусмотрено РУП.

### **7. Лабораторные работы**

Не предусмотрено РУП.

### **8. Контроль самостоятельной работы**

Виды контроля самостоятельной работы приведены в таблице 8.1. Таблица 8.1 – Виды контроля самостоятельной работы

![](_page_5_Picture_300.jpeg)

## **9. Самостоятельная работа**

Виды самостоятельной работы, трудоемкость и формируемые компетенции представлены в таблице 9.1.

![](_page_5_Picture_301.jpeg)

![](_page_5_Picture_302.jpeg)

![](_page_6_Picture_269.jpeg)

**10. Контроль самостоятельной работы (курсовой проект / курсовая работа)**  Не предусмотрено РУП.

**11. Рейтинговая система для оценки успеваемости обучающихся**  Рейтинговая система не используется.

### **12. Учебно-методическое и информационное обеспечение дисциплины**

#### **12.1. Основная литература**

1. Информационные технологии в менеджменте [Электронный ресурс]: учебник и практикум для академического бакалавриата / Е. В. Майорова [и др.] ; под ред. Е. В. Черток. — М. : Издательство Юрайт, 2018. — 368 с. Доступ из личного кабинета студента — Режим доступа: https://biblio-online.ru/viewer/478DE08C-289F-48A2-8FF9-2AC28C1A0AFC/informacionnyetehnologii-v-menedzhmente#page/1 (дата обращения: 16.06.2018).

### **12.2. Дополнительная литература**

1. Гаврилов, М. В. Информатика и информационные технологии [Электронный ресурс]: учебник для прикладного бакалавриата / М. В. Гаврилов, В. А. Климов. — 4-е изд., перераб. и доп. — М. : Издательство Юрайт, 2018. — 383 с. Доступ из личного кабинета студента — Режим доступа: https://biblio-online.ru/viewer/C6F5B84E-7F46-4B3F-B9EE-92B3BA556BB7/informatika-iinformacionnye-tehnologii#page/1 (дата обращения: 16.06.2018).

2. Киреева, Г.И. Основы информационных технологий [Электронный ресурс] [Электронный ресурс]: учебное пособие / Г.И. Киреева, В.Д. Курушин, А.Б. Мосягин, Д.Ю. Нечаев. — Электрон. дан. — Москва : ДМК Пресс, 2010. — 272 с. Доступ из личного кабинета студента — Режим доступа: https://e.lanbook.com/book/1148 (дата обращения: 16.06.2018).

### **12.3. Учебно-методические пособия**

#### **12.3.1. Обязательные учебно-методические пособия**

1. Синчинова Л.И. Информационные технологии обработки данных в экономике: электронный курс / Л.И. Синчинова. – Томск ТУСУР, ФДО, 2018.Доступ из личного кабинета студента

2. Синчинова Л.И. Информационные технологии обработки данных в экономике [Электронный ресурс] [Электронный ресурс]: методические указания по организации самостоятельной работы для студентов заочной формы обучения направления подготовки "Государственное и муниципальное управление", обучающихся с применением дистанционных образовательных технологий / Л.И. Синчинова. – Томск ФДО, ТУСУР, 2018. Доступ из личного кабинета студента — Режим доступа: https://study.tusur.ru/study/library/ (дата обращения: 16.06.2018).

## **12.3.2. Учебно-методические пособия для лиц с ограниченными возможностями здоровья и инвалидов**

Учебно-методические материалы для самостоятельной и аудиторной работы обучающихся из числа лиц с ограниченными возможностями здоровья и инвалидов предоставляются в формах, адаптированных к ограничениям их здоровья и восприятия информации.

## **Для лиц с нарушениями зрения:**

- в форме электронного документа;
- в печатной форме увеличенным шрифтом.

## **Для лиц с нарушениями слуха:**

- в форме электронного документа;
- в печатной форме.

## **Для лиц с нарушениями опорно-двигательного аппарата:**

- в форме электронного документа;
- в печатной форме.

## **12.4. Профессиональные базы данных и информационные справочные системы**

1. 1. eLIBRARY.RU: www.elibrary.ru

2. 2. ЭБС «Юрайт»: www.biblio-online.ru (доступ из личного кабинета студента по ссылке https://biblio.fdo.tusur.ru/)

## **13. Материально-техническое обеспечение дисциплины и требуемое программное обеспечение**

## **13.1. Общие требования к материально-техническому и программному обеспечению дисциплины**

# **13.1.1. Материально-техническое и программное обеспечение дисциплины**

Кабинет для самостоятельной работы студентов

учебная аудитория для проведения занятий лабораторного типа, помещение для проведения групповых и индивидуальных консультаций, помещение для проведения текущего контроля и промежуточной аттестации, помещение для самостоятельной работы

634034, Томская область, г. Томск, Вершинина улица, д. 74, 207 ауд.

Описание имеющегося оборудования:

- Коммутатор MicroTeak;
- Компьютер PENTIUM D 945 (3 шт.);
- Компьютер GELERON D 331 (2 шт.);
- Комплект специализированной учебной мебели;
- Рабочее место преподавателя.

Программное обеспечение:

- 7-zip (с возможностью удаленного доступа)
- Google Chrome
- Kaspersky Endpoint Security 10 для Windows (с возможностью удаленного доступа)
- LibreOffice (с возможностью удаленного доступа)
- Microsoft Windows

### **13.1.2. Материально-техническое и программное обеспечение для самостоятельной работы**

Для самостоятельной работы используются учебные аудитории (компьютерные классы), расположенные по адресам:

- 634050, Томская область, г. Томск, Ленина проспект, д. 40, 233 ауд.;

- 634045, Томская область, г. Томск, ул. Красноармейская, д. 146, 201 ауд.;

- 634034, Томская область, г. Томск, Вершинина улица, д. 47, 126 ауд.;

- 634034, Томская область, г. Томск, Вершинина улица, д. 74, 207 ауд.

Состав оборудования:

- учебная мебель;

- компьютеры класса не ниже ПЭВМ INTEL Celeron D336 2.8ГГц. - 5 шт.;

- компьютеры подключены к сети «Интернет» и обеспечивают доступ в электронную информационно-образовательную среду университета.

Перечень программного обеспечения:

- Microsoft Windows;

- OpenOffice;

- Kaspersky Endpoint Security 10 для Windows;

- 7-Zip;

- Google Chrome.

### **13.2. Материально-техническое обеспечение дисциплины для лиц с ограниченными возможностями здоровья и инвалидов**

Освоение дисциплины лицами с ограниченными возможностями здоровья и инвалидами осуществляется с использованием средств обучения общего и специального назначения.

При занятиях с обучающимися **с нарушениями слуха** предусмотрено использование звукоусиливающей аппаратуры, мультимедийных средств и других технических средств приема/передачи учебной информации в доступных формах, мобильной системы преподавания для обучающихся с инвалидностью, портативной индукционной системы. Учебная аудитория, в которой занимаются обучающиеся с нарушением слуха, оборудована компьютерной техникой, аудиотехникой, видеотехникой, электронной доской, мультимедийной системой.

При занятиях с обучающимися **с нарушениями зрениями** предусмотрено использование в лекционных и учебных аудиториях возможности просмотра удаленных объектов (например, текста на доске или слайда на экране) при помощи видеоувеличителей для комфортного просмотра.

При занятиях с обучающимися **с нарушениями опорно-двигательного аппарата**  используются альтернативные устройства ввода информации и другие технические средства приема/передачи учебной информации в доступных формах, мобильной системы обучения для людей с инвалидностью.

### **14. Оценочные материалы и методические рекомендации по организации изучения дисциплины**

### **14.1. Содержание оценочных материалов и методические рекомендации**

Для оценки степени сформированности и уровня освоения закрепленных за дисциплиной компетенций используются оценочные материалы в составе:

#### **14.1.1. Тестовые задания**

1. Что произойдет с объектом, если пользователь, работая в Проводнике, нажмёт правую клавишу мыши на пиктограмме этого объекта и выберет команду Копировать?

1. скопирован в Буфер обмена;

- 2. вставлен в папку «Мои документы»;
- 3. перемещен в корневой каталог диска С:;
- 4. перемещен в каталог С:\TEMP\.
- 2. Какую операцию не позволяет осуществить «Панель управления»?
- 1. настройку дату и время;
- 2. настройку соединения с Internet Explorer;
- 3. установку и удаление программ;
- 4. установку экрана и клавиатуры

3. В каком пункте меню текстового редактора можно осуществлять форматирование

документа?

- 1. таблица;
- 2. правка;
- 3. вставка;
- 4. формат
- 4. Какого типа выравнивания теста не существует?
- 1. по левому краю;
- 2. по правому краю;
- 3. по ширине;
- 4. по абзацу
- 5. Сколько чисел можно записать в одной ячейке в табличном процессоре?
- 1. только одно;
- 2. не более двух;
- 3. не более десяти;
- 4. сколько угодно
- 6. Какая формула в электронной таблице записана верно?
- 1. C3+4\*D4
- 2. C3=C1+2\*C2
- $3. = A2*A3-A4$
- 4. A5B5+23
- 6. Имя какой строки или столбца при копировании формулы =\$F\$15+K\$44 будут меняться:
- 1. F
- 2. K
- 3. 15
- 4. 44
- 7. Где отображается содержимое активной ячейки в табличном процессоре?
- 1. буфере обмена
- 2. строке состояния
- 3. заголовке окна приложения
- 4. строке формул
- 8. Как называется составная часть презентации, содержащая различные объекты?
- 1. лист;
- 2. кадр ;
- 3. слайд;
- 4. рисунок

9. Какая кнопка панели Рисование в программе для создания презентаций меняет цвет контура фигуры?

- 1. цвет шрифта;
- 2. тип линии;
- 3. тип штриха;
- 4. цвет линий

10. Адрес электронной почты записывается по определенным правилам. Какой алрес записан неверно?

- 1. petrov\_yandex@ru
- 2. petrov@yandex.ru
- 3. sidorov@mail.ru
- 4. petrov\_sidorov@yandex.ru
- 11. Какие программы используют для поиска информации в Интернете?
- 1. почтовые программы;
- 2. Интернет-броузеры;
- 3. поисковые программы;
- 4. прикладные программы

12. Какая из служб сети Интернет позволяет взаимодействовать с удаленным пользователем в реальном времени?

1. чат;

2. гостевая книга

3. электронная доска

4. электронная почта

13. В ячейку введен текст. Его длина превысила размер ячейки. Соседняя справа ячейка не занята. Что будет отображено в ячейке с текстом?

1. Сообщение об ошибке

2. Фрагмент введенного текста. Отображается столько знаков, сколько вошло в ячейку.

3. Весь введенный текст, только шрифтом минимального размера.

4. Весть введенный текст стандартным шрифтом. Не вошедший в ячейку текст перекрывает содержимое соседней справа ячейки

14. Макет слайда не предусматривает наличие таблицы. Можно ли на такой слайд вставить таблицу?

1. да, поле таблицы будет создано автоматически;

2. нет;

3. да, но сначала необходимо изменить макет слайда;

4. да, но сначала необходимо вставить специальное поле для таблицы

15. Какого инструмента не имеет стандартный интерфейс ОС Windows

1. рабочее поле, рабочие инструменты (панели инструментов);

2. справочной системы;

3. элементы управления (свернуть, развернуть, скрыть и т.д.);

4. строки ввода команды

16. В текстовом редакторе в каком разделе меню, находятся пункты меню, относящиеся к форматированию текста, абзаца, списка?

1. файл;

2. сервис;

3. формат;

4. правка

17. Для чего используется инструмент «Параметры страницы» документа?

1. чтобы вставить нумерацию страниц;

2. чтобы расставить переносы;

3. чтобы задать отступы от границ страницы до границ текста.

4. чтобы выровнять текст

18. Что является минимальной составляющей таблицы в табличном процессоре?

1. ячейка;

2. формула;

3. книга;

4. нет верного ответа

19. Какое форматирование не применимо к ячейкам в табличном процессоре?

1. обрамление и заливка;

2. выравнивание текста и формат шрифта;

3. тип данных, ширина и высота;

4. редактирование имени ячейки.

20. Что может быть адресом электронной почты в сети Интернет?

1. www.psu.ru

2. nT@@mgpu.nisk.ni

3. victor@

4. 2:5020/23.77

### **14.1.2. Экзаменационные тесты**

Приведены примеры типовых заданий из банка экзаменационных тестов, составленных по пройденным разделам дисциплины

1. С помощью какого инструмента нельзя выполнить копирование и перемещение файлов и папок?

1. при помощи команд контекстного меню;

- 2. кнопками панелью инструментов;
- 3. пунктов меню Файл;
- 4. правой кнопкой мыши

2. С помощью какого инструмента нельзя выполнить копирование и перемещение файлов и папок?

## 1. при помощи команд контекстного меню;

- 2. кнопками панелью инструментов;
- 3. пунктов меню Файл;
- 4. правой кнопкой мыши
- 3. Какие команды являются основными командами меню «Правка»:
- 1. создать, открыть, закрыть, сохранить;
- 2. вырезать, копировать, вставить;
- 3. разрыв, номера страниц, дата и время;
- 4. шрифт, абзац, список, границы и заливки
- 4. Что нужно предпринять, чтобы в текстовом редакторе вставить таблицу?
- 1. в меню ВСТАВКА выбрать команду Объект;
- 2. в меню ТАБЛИЦА выбрать команду Добавить таблицу;
- 3. в меню ФОРМАТ выбрать команду Табуляция;
- 4. в меню ТАБЛИЦА выбрать команду Разбить таблицу

5. Как называется прием, позволяющий производить ввод месяцев, дней недели, чисел, кратных 2 или 3, либо других данных сериями?

 $1 +$ автозаполнение;

2. автозавершение;

3. заполнение таблицы;

4. автоподбор

6. Имя какой строки или столбца при копировании формулы =A23+C\$21 не будет меняться:

- 1. A;
- 2. C;
- 3. 21;
- 4. 23

7. Для чего предназначены шаблоны в программе в программах для создания презентаций?

- 1. вставки электронных таблиц;
- 2. облегчения операций по оформлению слайдов;
- 3. вставки графических изображений;
- 4. создания нетипичных слайдов
- 8. Для чего предназначены шаблоны в программе в программах для создания презентаций?
- 1. вставки электронных таблиц;
- 2. облегчения операций по оформлению слайдов;
- 3. вставки графических изображений;
- 4. создания нетипичных слайдов

9. В ячейку введен текст. Его длина превысила размер ячейки. Соседняя справа ячейка занята. Что будет отображено в ячейке с текстом?

1. Сообщение об ошибке

2. Фрагмент введенного текста. Отображается столько знаков, сколько вошло в ячейку. Не вошедшие знаки не видны, но не пропадают.

3. Фрагмент введенного текста. Отображается столько знаков, сколько вошло в ячейку. Не вошедшие знаки пропадают.

4. Весь введенный текст, только шрифтом минимального размера

10. Какие из приведенных ниже выражений удовлетворяют правилам построения формул в табличном процессоре?

 $1. = DATA()$  $2. = B6 + C3\$ 3. =R12C\$32  $4. = A1/\$E$5+67/3$ 

11. Заданы имя почтового сервера (alfa-centavra), находящегося в России, и имя почтового ящика (Alex). Каким может быть электронный адрес?

1. alfa-centavra@Alex.ru;

2. alfa-centavra.Alex@ru;

3. Alex.alfa-centavra@ru;

4. Alex@alfa-centavra ru

12. Как называется папка, в которую временно попадают удаленные объекты?

1.корзина

2. оперативная

3. портфель

4. блокнот

13. Как напечатанное слово сделать подчеркнутым?

1. это сделать невозможно;

2. для этого нужен специальный шрифт;

3. для этого надо изменить свойства шрифта у этого слова;

4. для этого надо изменить свойства шрифта и абзаца у этого слова

14. Какой инструмент используется для просмотра содержимого файловой системы?

1. «Мой компьютер»;

2. «Мои документы»;

3. «Проверка диска»;

4. «Сведения о системе».

15. Что из перечисленного относится к свойствам абзаца?

1. цвет;

2. отступ;

3. подчеркивание;

4. масштаб.

16. Какая презентация будет создана, если в группе «Доступные шаблоны и темы» при создании новой презентации выбрать указанную тему?

1. состоящая из нескольких слайдов различного содержания и оформления;

2. состоящая из нескольких слайдов различного содержания, но одинакового оформления;

3. состоящая из одного слайда;

4. состоящая из нескольких слайдов одинакового содержания и оформления

17. В презентации выделен раздел. К какой части презентации будет применена выбранная после выделения тема?

1. ко всей презентации;

2. к выделенному разделу;

3. к выделенному и всем последующим разделам;

4. к выделенному и всем предыдущим разделам

18. Какая из служб сети Интернет позволяет взаимодействовать с удаленным пользователем в реальном времени?

1. чат;

2. гостевая книга

3. электронная доска

4. электронная почта

19. Какой адрес ячейки является правильным?

1. 12А;

2. В89К;

3. В12С;

4. О456

20. Какой объект нельзя удалить в электронной таблице?:

1. столбец;

2. строку;

3. имя ячейки;

4. содержимое ячейки

## **14.1.3. Темы контрольных работ**

Информационные технологии обработки данных в экономике

1. Что нужно предпринять, чтобы удалить текст, рисунок со слайда?

1. выделить его и нажать клавишу Esc;

2. выделить его и нажать клавишу Delete;

3. выделить его и нажать клавишу Ctrl;

4. выделить его и нажать клавишу Enter

2. Какая презентация будет создана, если в группе «Доступные шаблоны и темы» при создании новой презентации выбрать указанную тему?

1. состоящая из нескольких слайдов различного содержания и оформления;

2. состоящая из нескольких слайдов различного содержания, но одинакового оформления;

3. состоящая из одного слайда;

4. состоящая из нескольких слайдов одинакового содержания и оформления.

3. Что необходимо выполнить для запуска программы в операционной системе Windows?

1. щелкнуть левой кнопкой мыши по значку на рабочем столе;

2. двойной щелчок левой кнопкой мыши по значку на рабочем столе;

3. двойной щелчок правой кнопкой мыши по значку на рабочем столе;

4. щелкнуть правой кнопкой мыши по значку на рабочем столе.

4. Что появится на экране, если нажать правую кнопку мыши?

1. запустится программа:

2. откроется контекстное меню;

3. откроется пункт меню;

4. выполнится функция клавиши Enter

5. Как напечатанное слово сделать подчеркнутым?

1. это сделать невозможно;

2. для этого нужен специальный шрифт;

3. для этого надо изменить свойства шрифта у этого слова;

4. для этого надо изменить свойства шрифта и абзаца у этого слова

6. Какая из ссылок является абсолютной в табличном процессоре?

1. С22;

2. R1C2;

3. \$A\$5;

4. #A#5

7. На основе чего строится любая диаграмма в табличном процессоре?

1. книги;

2. графического файла;

3. текстового файла;

4. данных таблицы

8. Выделен один элемент на рисунке внутри слайда в презентации. Что произойдет, если выбрать другой цвет заливки?

1. изменится заливка выделенного элемента;

2. ничего не произойдет, поскольку выделен только один элемент, а не весь рисунок;

3. изменится заливка всего рисунка;

4. изменится заливка всех элементов данного уровня

9. Макет слайда не предусматривает наличие таблицы. Можно ли на такой слайд вставить таблицу?

1. да, поле таблицы будет создано автоматически;

2. нет;

3. да, но сначала необходимо изменить макет слайда;

4. да, но сначала необходимо вставить специальное поле для таблицы

10. Чем являются браузеры (например, Internet Explorer)?

1. серверами Интернета;

2. средством создания Web-страниц;

3. почтовыми программами;

4. средством просмотра Web-страниц

11. Чем является Rambler.ru?

1. программой, обеспечивающей доступ в Интернет;

2. браузером;

3. поисковым сервером;

4. редактором HTML-документов

12. Если в ячейку А1 занесено число 5, в ячейку В1 – формула =А1\*3, а в ячейку С1 – формула =А1+В1, то какой результат вычислится в ячейке С1?

1. 5;

2. 10;

3. 15;

5.20

13. Какой инструмент используется для создания графиков в табличном процессоре?

1. «Рисование»;

2. «Вставка рисунка»;

3. «Вставка объекта»

4. «Мастер диаграмм»

14. Как называется папка, в которую временно попадают удаленные объекты?

1. корзина

2. оперативная

3. портфель

4. блокнот

15. Когда можно поменять свойства шрифта?

1. в любое время;

2. только после окончательного редактирования;

3. только в начале редактирования;

4. перед распечаткой документа

16. Заданы имя почтового сервера (alfa-centavra), находящегося в России, и имя почтового ящика (Alex). Каким может быть электронный адрес?

1. alfa-centavra@Alex.ru;

2. alfa-centavra.Alex@ru;

3. Alex.alfa-centavra@ru;

4. Alex@alfa-centavra ru

17. С какого символа начинается любая формула в табличном процессоре?

 $1. +$ 

 $2. -$ 

3. /

 $4. =$ 

18. Какого формата ячеек не существует?

1. валютный

2. денежный

3. финансовый

4. числовой

19. В диапазоне A1:A4 по порядку введены значения 1, 2, 3, 4. Какой результат получится в ячейке В1, если в ней указать формулу "=МАКС(A1:A4)"?

1. А;

 $2.4$ 

3. 10;

4. 1.

20. На основе чего строится любая диаграмма в табличном процессоре?

1. книги;

- 2. графического файла;
- 3. текстового файла;

4. данных таблицы

### **14.1.4. Методические рекомендации**

Учебный материал излагается в форме, предполагающей самостоятельное мышление студентов, самообразование. При этом самостоятельная работа студентов играет решающую роль в ходе всего учебного процесса.

Начать изучение дисциплины необходимо со знакомства с рабочей программой, списком учебно-методического и программного обеспечения. Самостоятельная работа студента включает работу с учебными материалами, выполнение контрольных мероприятий, предусмотренных учебным планом.

В процессе изучения дисциплины для лучшего освоения материала необходимо регулярно обращаться к рекомендуемой литературе и источникам, указанным в учебных материалах; пользоваться через кабинет студента на сайте Университета образовательными ресурсами электронно-библиотечной системы, а также общедоступными интернет-порталами, содержащими научно-популярные и специализированные материалы, посвященные различным аспектам учебной дисциплины.

При самостоятельном изучении тем следуйте рекомендациям:

- чтение или просмотр материала необходимо осуществлять медленно, выделяя основные идеи; на основании изученного составить тезисы. Освоив материал, попытаться соотнести теорию с примерами из практики;

- если в тексте встречаются термины, следует выяснить их значение для понимания дальнейшего материала;

- необходимо осмысливать прочитанное и изученное, отвечать на предложенные вопросы.

Студенты могут получать индивидуальные консультации с использованием средств телекоммуникации.

По дисциплине могут проводиться дополнительные занятия в форме вебинаров. Расписание вебинаров публикуется в кабинете студента на сайте Университета. Запись вебинара публикуется в электронном курсе по дисциплине.

### **14.2. Требования к оценочным материалам для лиц с ограниченными возможностями здоровья и инвалидов**

Для лиц с ограниченными возможностями здоровья и инвалидов предусмотрены дополнительные оценочные материалы, перечень которых указан в таблице 14.

Таблица 14 – Дополнительные материалы оценивания для лиц с ограниченными возможностями здоровья и инвалидов

![](_page_15_Picture_261.jpeg)

### **14.3. Методические рекомендации по оценочным материалам для лиц с ограниченными возможностями здоровья и инвалидов**

Для лиц с ограниченными возможностями здоровья и инвалидов предусматривается доступная форма предоставления заданий оценочных средств, а именно:

- в печатной форме;
- в печатной форме с увеличенным шрифтом;
- в форме электронного документа;
- методом чтения ассистентом задания вслух;
- предоставление задания с использованием сурдоперевода.

Лицам с ограниченными возможностями здоровья и инвалидам увеличивается время на подготовку ответов на контрольные вопросы. Для таких обучающихся предусматривается доступная форма предоставления ответов на задания, а именно:

- письменно на бумаге;
- набор ответов на компьютере;
- набор ответов с использованием услуг ассистента;
- представление ответов устно.

Процедура оценивания результатов обучения лиц с ограниченными возможностями здоровья и инвалидов по дисциплине предусматривает предоставление информации в формах, адаптированных к ограничениям их здоровья и восприятия информации:

### **Для лиц с нарушениями зрения:**

- в форме электронного документа;
- в печатной форме увеличенным шрифтом.

## **Для лиц с нарушениями слуха:**

- в форме электронного документа;
- в печатной форме.

## **Для лиц с нарушениями опорно-двигательного аппарата:**

- в форме электронного документа;
- в печатной форме.

При необходимости для лиц с ограниченными возможностями здоровья и инвалидов